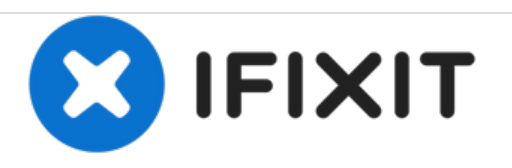

# **Installazione doppio hard drive nel MacBook Unibody modello A1278**

Usa questa guida per installare un secondo hard drive al posto dell'unità ottica.

Scritto Da: Jake Devincenzi

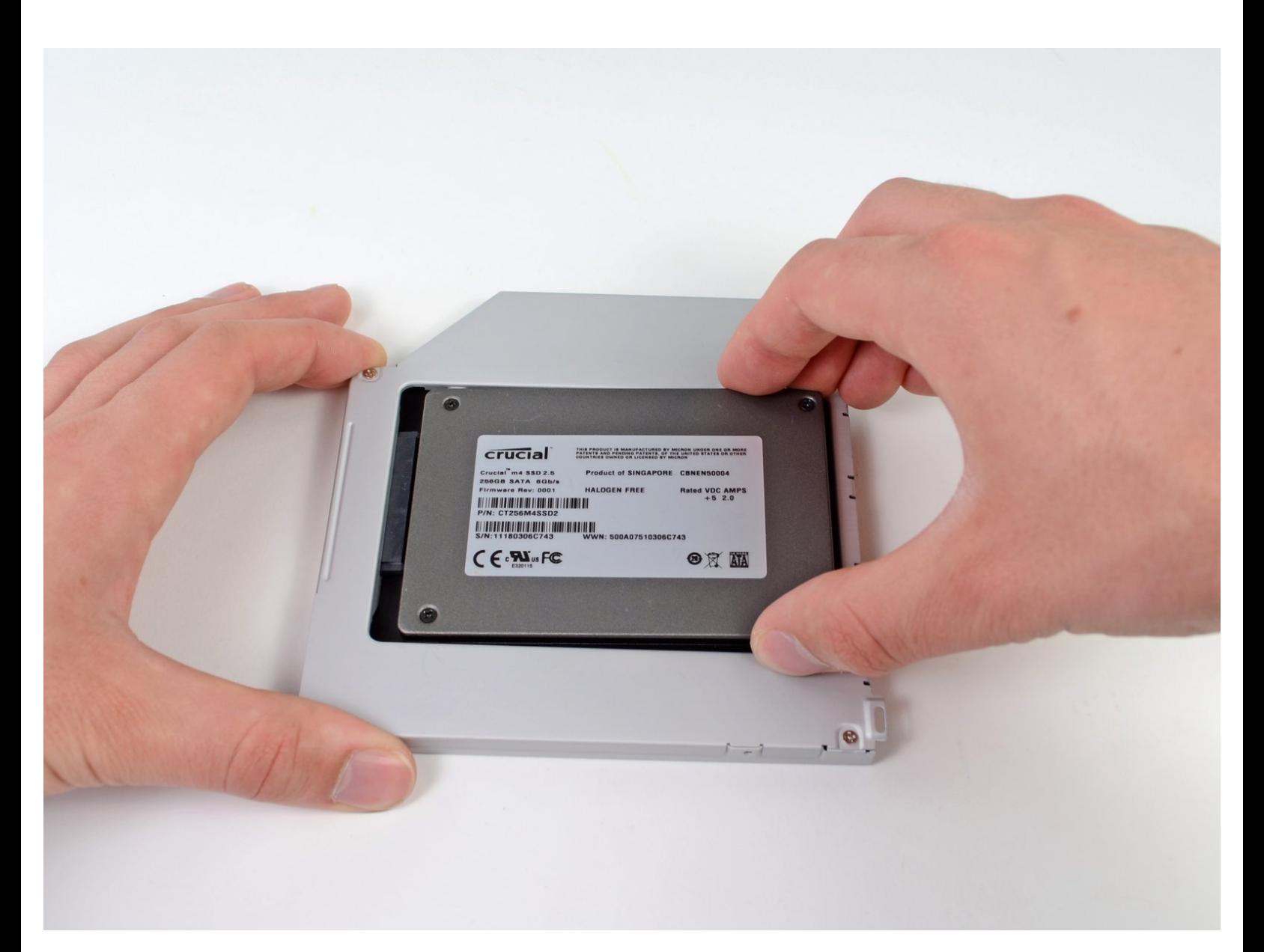

# **INTRODUZIONE**

L'aggiunta di un secondo disco nel computer portatile offre diversi vantaggi, fra cui velocità più elevate, maggiore spazio di archiviazione e la possibilità di installare nuovi software senza problemi. Utilizzare questa guida per eseguire l'installazione mediante il nostro case per hard drive nell'alloggiamento ottico.

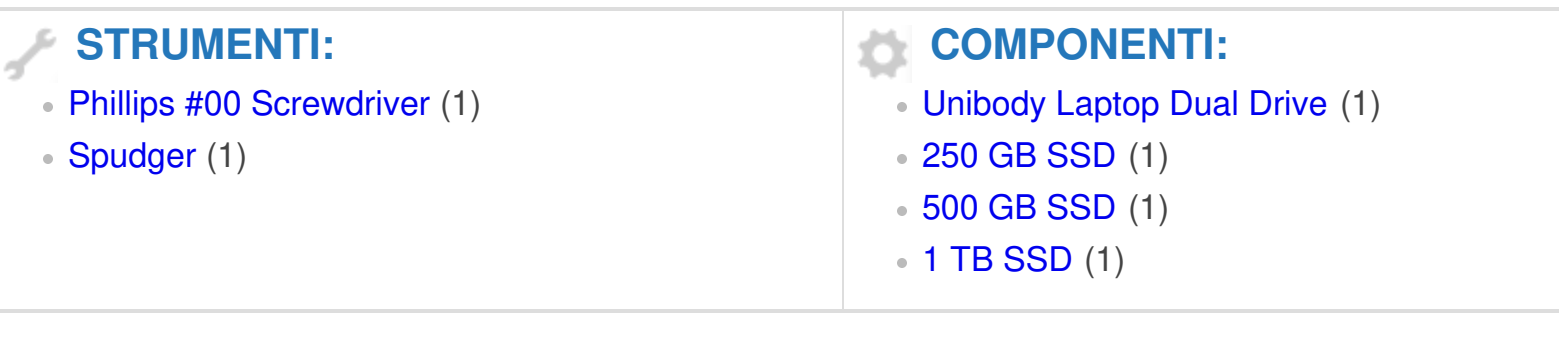

#### **Passo 1 — Installazione dello sportello di accesso nel MacBook Unibody modello A1278**

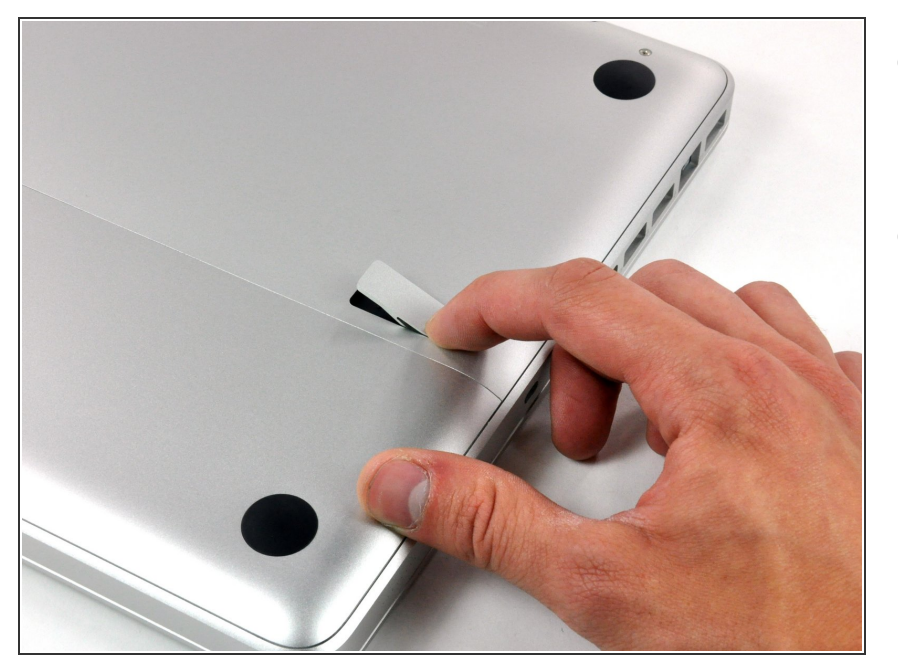

- Con il case chiuso, posizionare l'Unibody capovolto su una superficie piatta.  $\bullet$
- Premere il lato scanalato della chiusura di sgancio dello sportello di accesso, affinché sia possibile prendere l'estremità libera con le mani. Sollevare la chiusura di sgancio finché non è in posizione verticale.  $\bullet$

# **Passo 2**

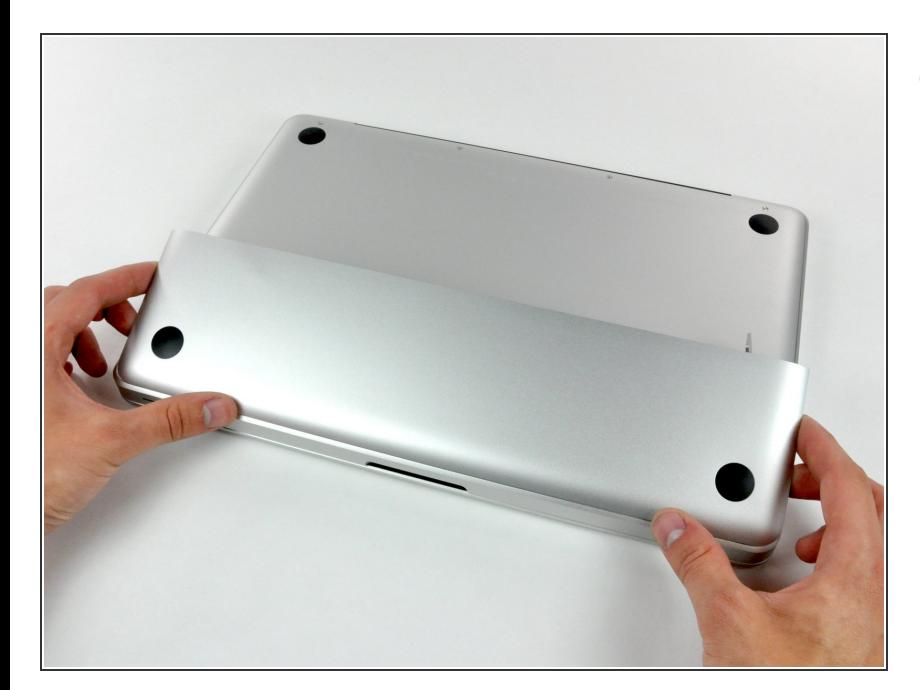

Adesso, lo sportello di accesso dovrebbe essere abbastanza rialzato per sollevarlo e rimuoverlo dall'Unibody.

#### **Passo 3 — Installazione della batteria nel MacBook Unibody modello A1278**

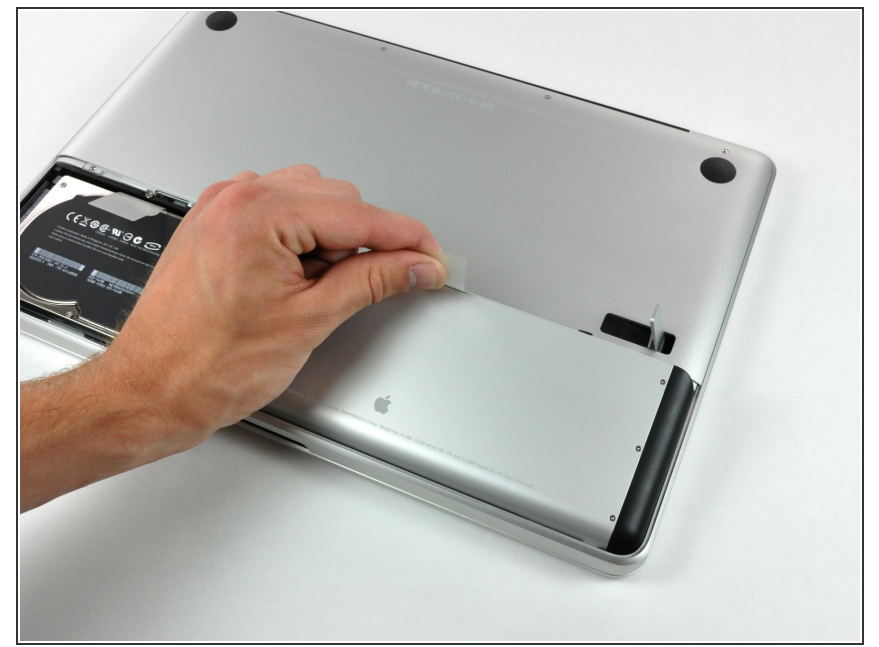

- Verificare che la chiusura di sgancio dello sportello di accesso sia in posizione verticale prima di procedere.
- Prendere la linguetta di plastica bianca ed estrarre la batteria, rimuovendola dall'Unibody.  $\bullet$

#### **Passo 4 — Installazione del case inferiore nel MacBook Unibody modello A1278**

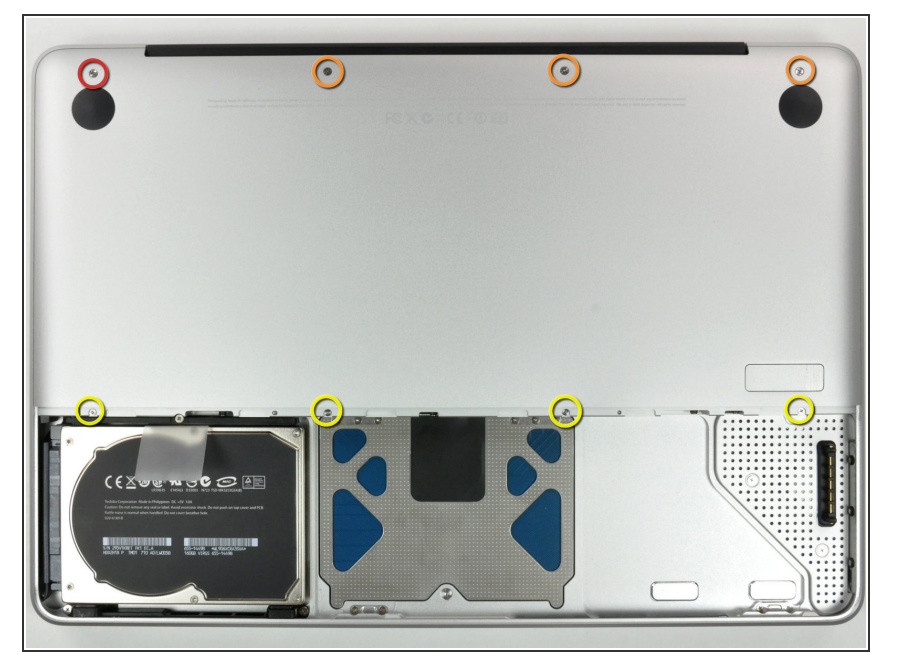

- Rimuovere le otto viti seguenti, che fissano il case inferiore al case:  $\bullet$ 
	- Una vite con testa a croce da 3 mm.
	- **■** Tre viti con testa a croce da 13,5 mm.
	- Quattro viti con testa a croce da 3,5 mm.  $\bullet$

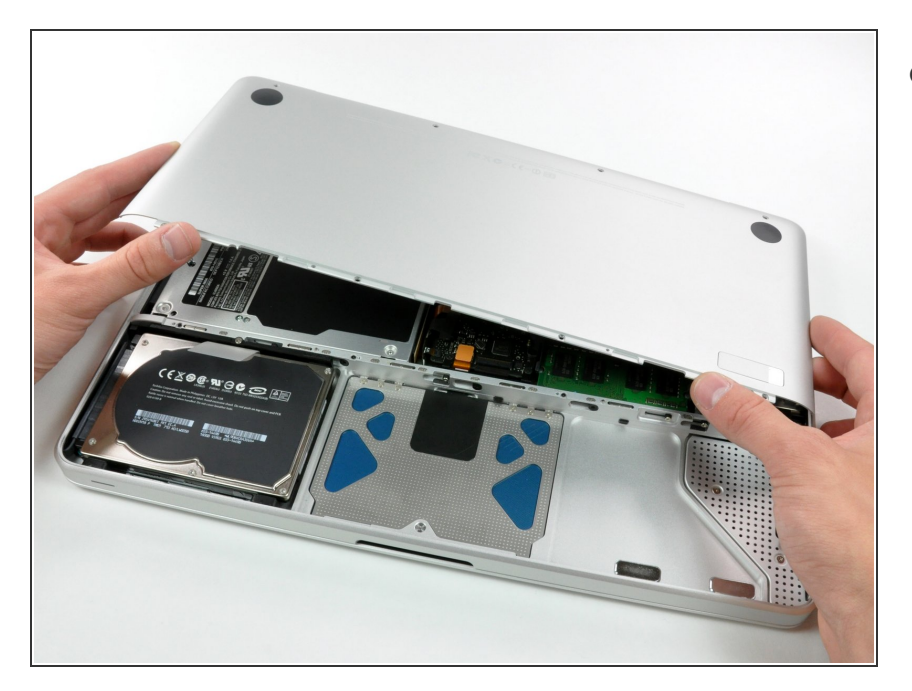

Con entrambe le mani, sollevare il case inferiore da quello superiore.  $\bullet$ 

#### **Passo 6 — Sostituzione dell'unità ottica del MacBook Unibody modello A1278**

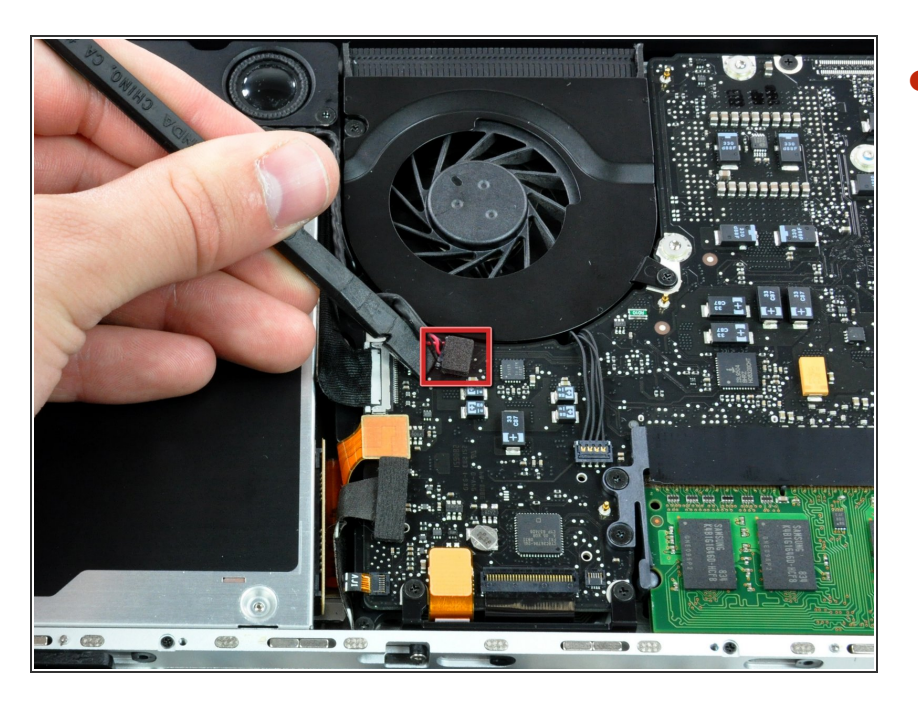

Utilizzare l'estremità piatta di un inseritore per rimuovere il connettore del subwoofer estraendolo dalla scheda logica.  $\bullet$ 

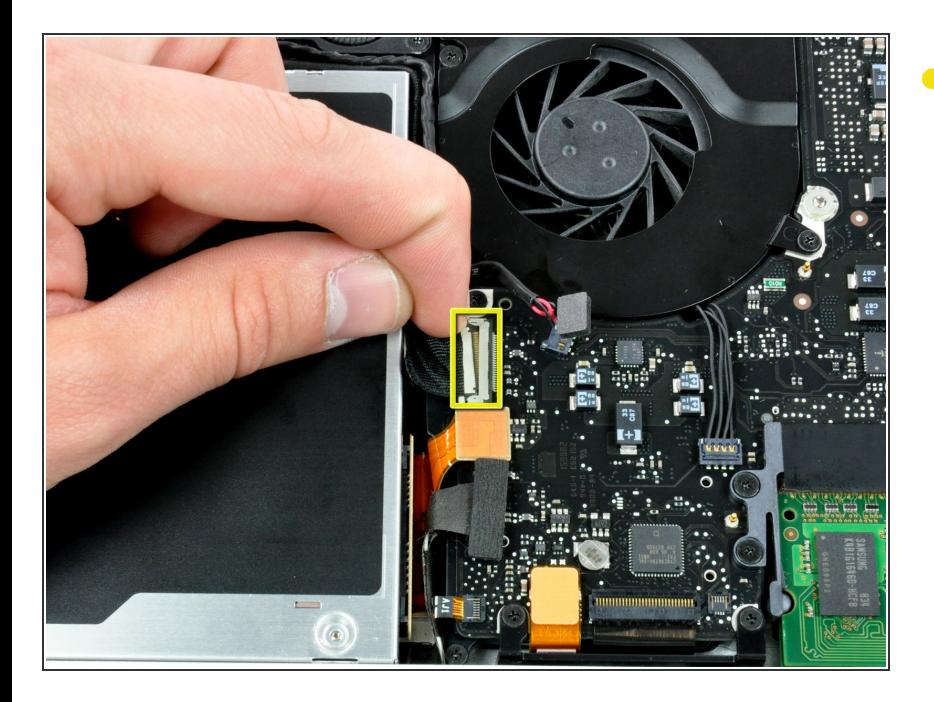

Scollegare il cavo della fotocamera, estraendo l'estremità maschio direttamente dal connettore femmina.  $\bullet$ 

#### **Passo 8**

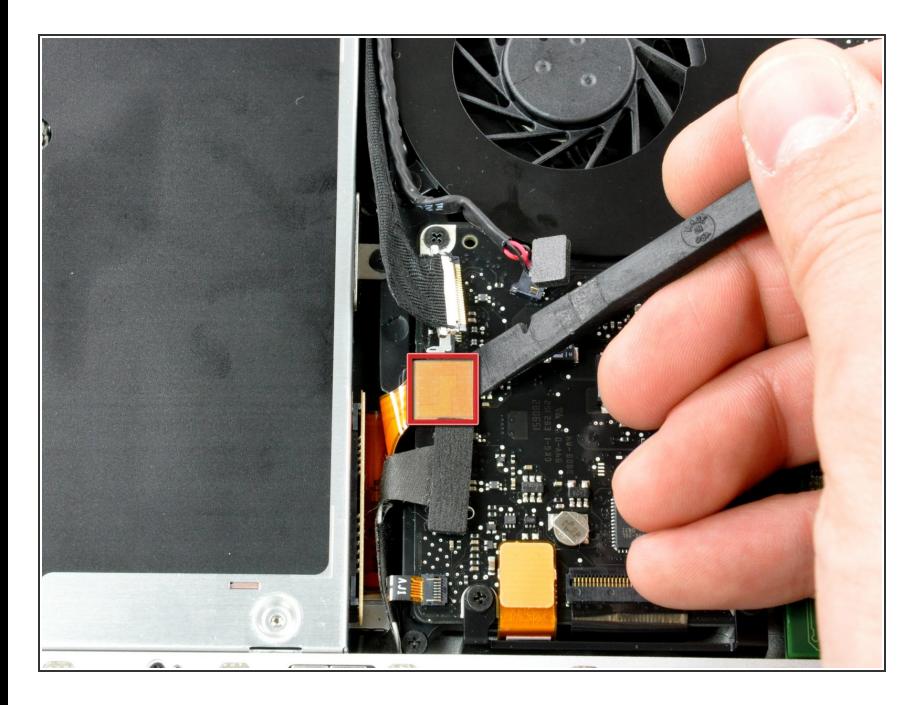

Utilizzare un inseritore per rimuovere il connettore dell'unità ottica dalla direttamente dalla scheda logica.  $\bullet$ 

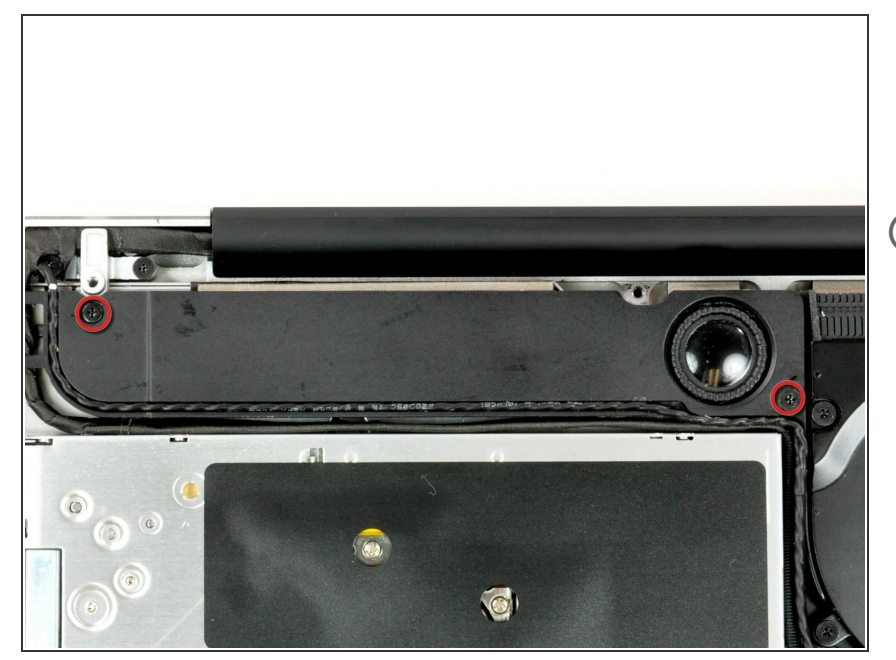

- Rimuovere le due viti con testa a croce che fissano il subwoofer al case superiore.  $\bullet$
- $(i)$  La vite più lunga si trova a destra.

# **Passo 10**

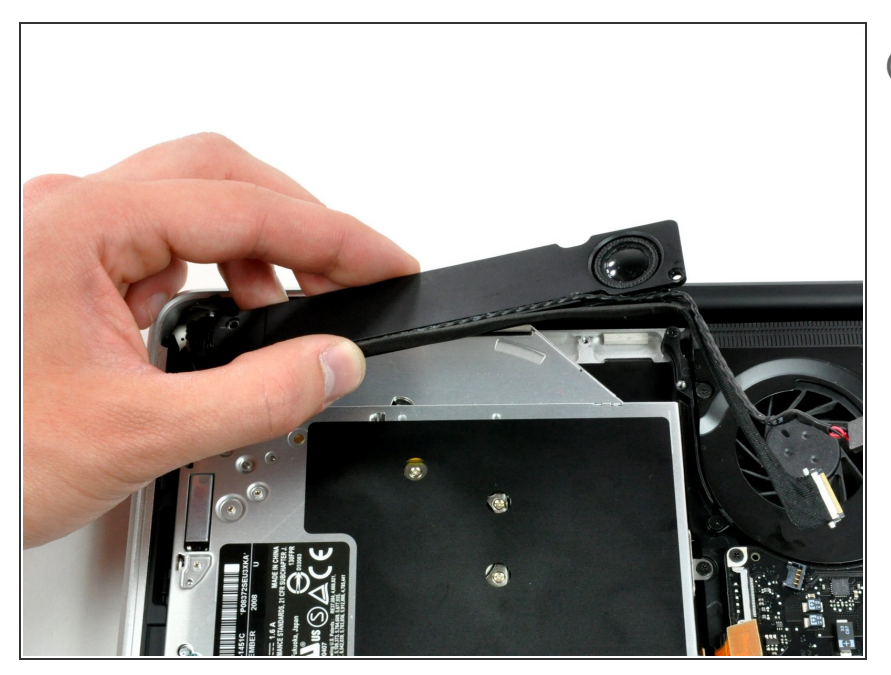

- $(i)$  Il subwoofer è ancora collegato all'altoparlante destro, pertanto non deve essere ancora rimosso completamente.
- Sollevare subwoofer dall'unità ottica e riporlo sopra il computer.  $\bullet$

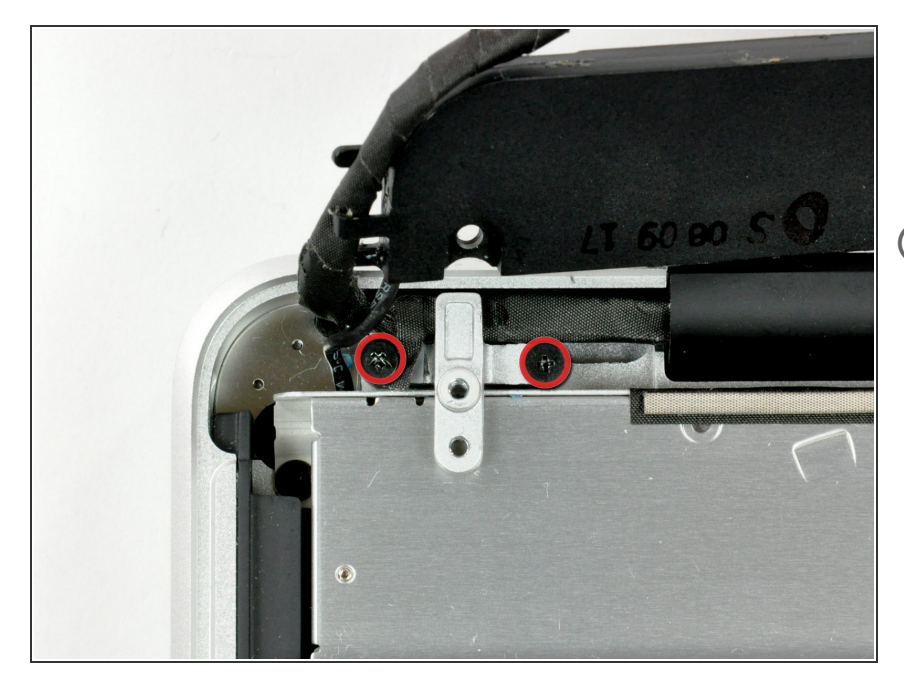

- Rimuovere le due viti con testa a croce che fissano la staffa del cavo della fotocamera al case superiore.  $\bullet$
- La vite all'estrema sinistra potrebbe restare nel cavo della fotocamera.

# **Passo 12**

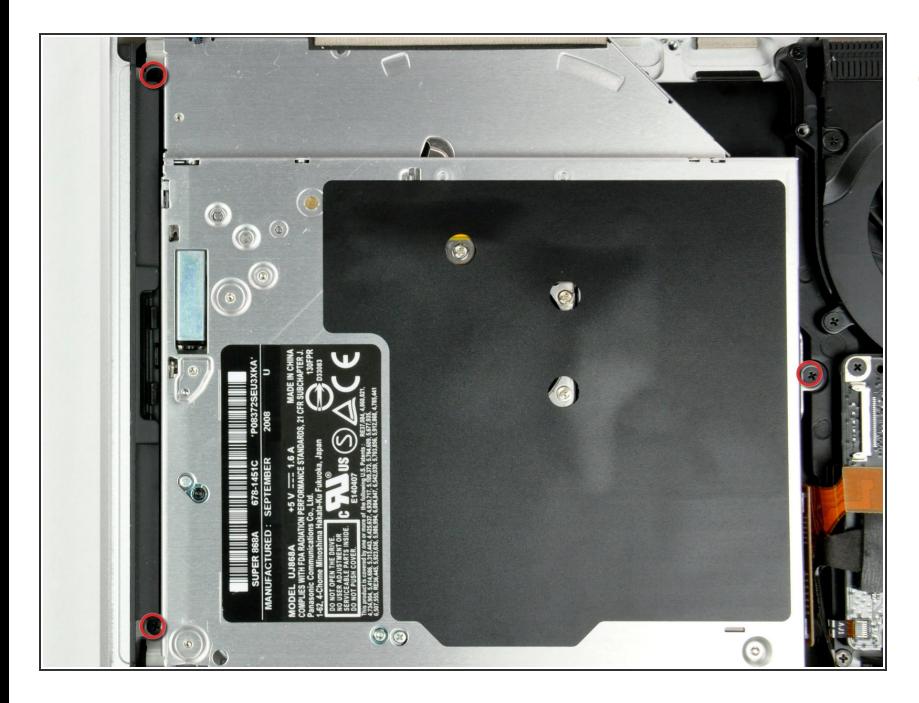

Rimuovere le tre viti con testa a croce da 2,5 mm che fissano l'unità ottica al case superiore.  $\bullet$ 

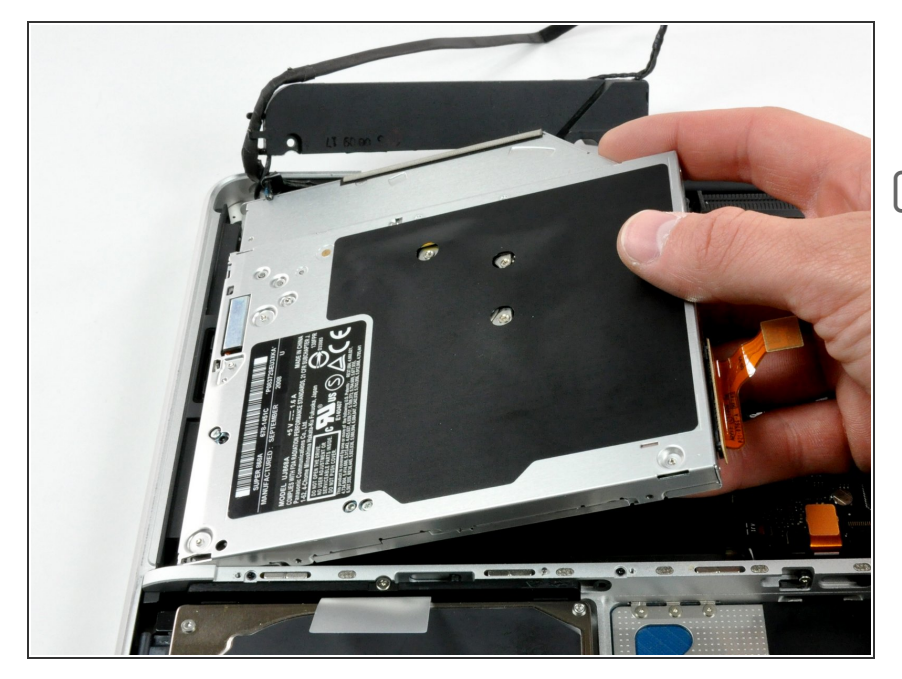

- Sollevare l'unità ottica dal bordo destro ed estrarla dal computer.  $\bullet$
- Il cavo del disco rigido potrebbe scollegarsi dalla scheda logica durante la rimozione dell'unità ottica. Verificarne che sia collegato durante il riassemblaggio.

# **Passo 14 — Unità Ottica**

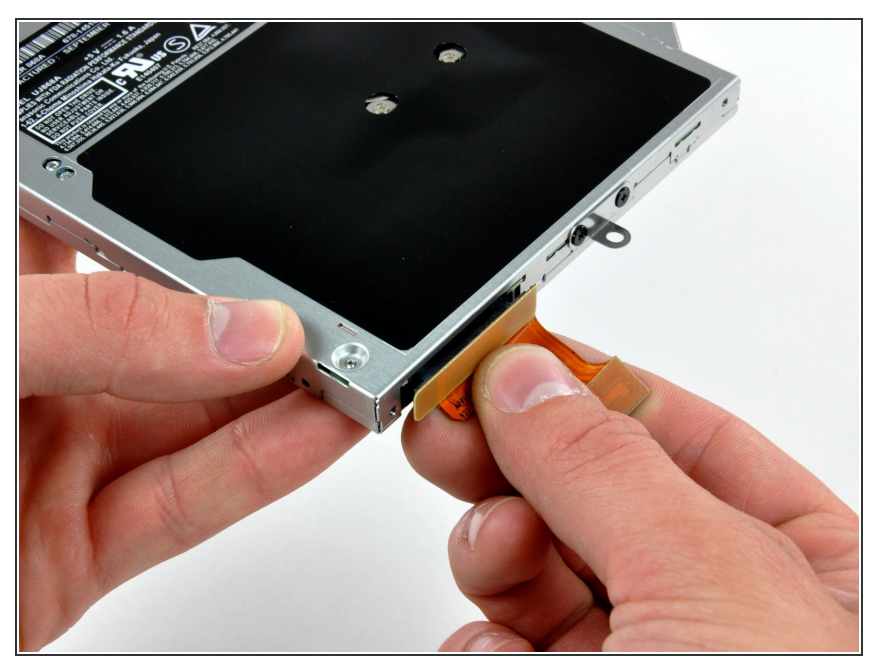

- Scollega il cavo dell'unità ottica estraendolo direttamente dall'unità stessa.
- Questo connettore è particolarmente profondo, pertanto vedi di estrarlo dall'unità tirando la parte centrale del connettore.
- Nel caso tu abbia un CD o un altro oggetto bloccato nel tuo lettore ottico, abbiamo una guida di [riparazione](https://it.ifixit.com/Guida/Optical+Drive+Disc+Removal+Technique+or+Foreign+Object+Removal/772) del lettore ottico.

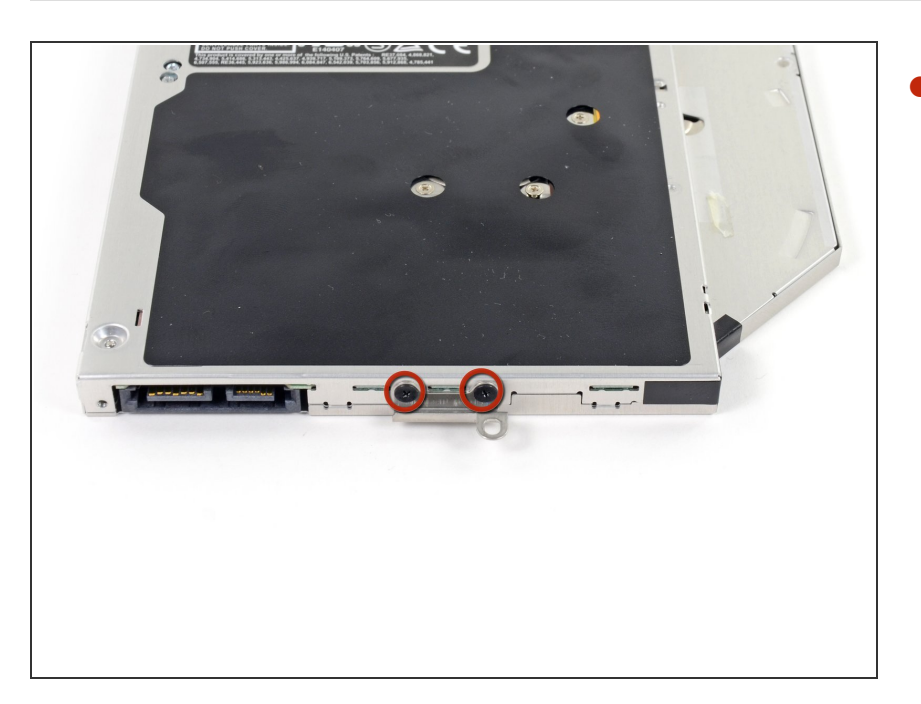

Rimuovi le due viti nere a croce Phillips #0 che fissano la piccola staffa metallica di montaggio. Trasferisci questa staffa sul tuo nuovo lettore ottico o sul case [dell'hard](https://store.ifixit.fr/products/unibody-laptop-dual-drive) drive.  $\bullet$ 

# **Passo 16 — Doppio Disco Rigido**

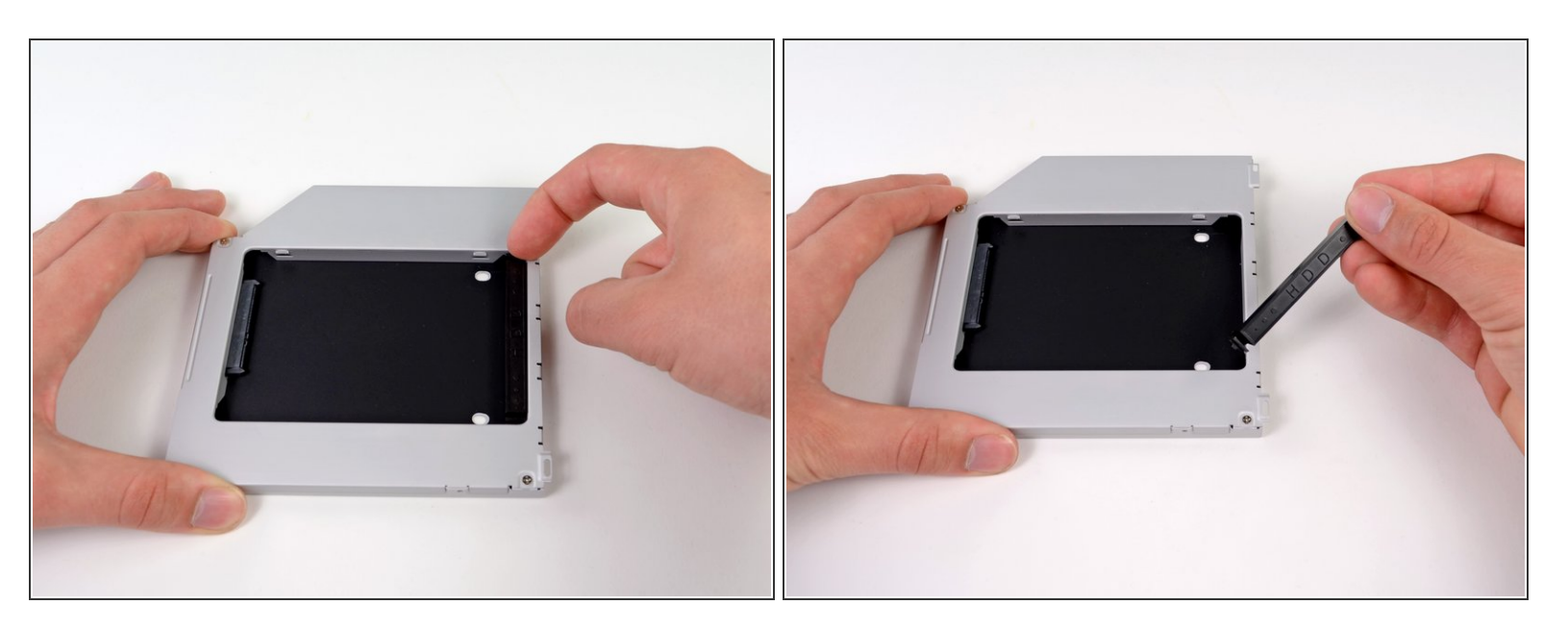

Rimuovi il distanziale di plastica dal case del disco rigido nell'alloggiamento dell'unità ottica premendo una delle clip poste da ciascun lato e sollevandolo dal case.  $\bullet$ 

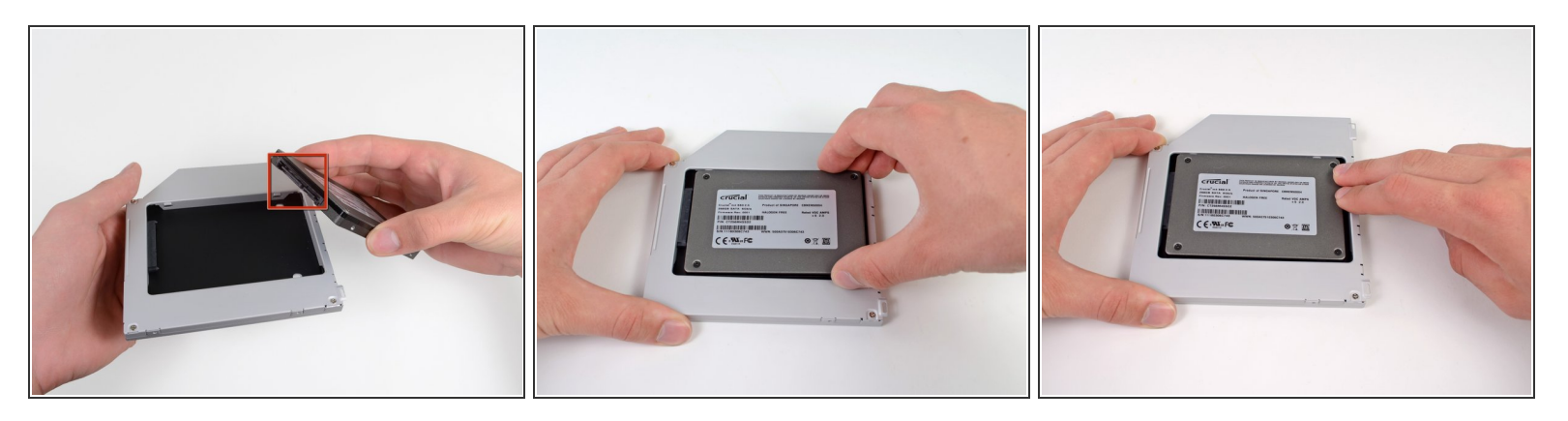

- Verifica che i connettori del disco rigido siano rivolti verso il basso prima di posizionarlo nel case.
- Posiziona il disco rigido delicatamente nell'apposito slot del case.
- Tenendo saldamente il case in posizione con una mano, premi con l'altra il disco rigido nei connettori del case.  $\bullet$

#### **Passo 18**

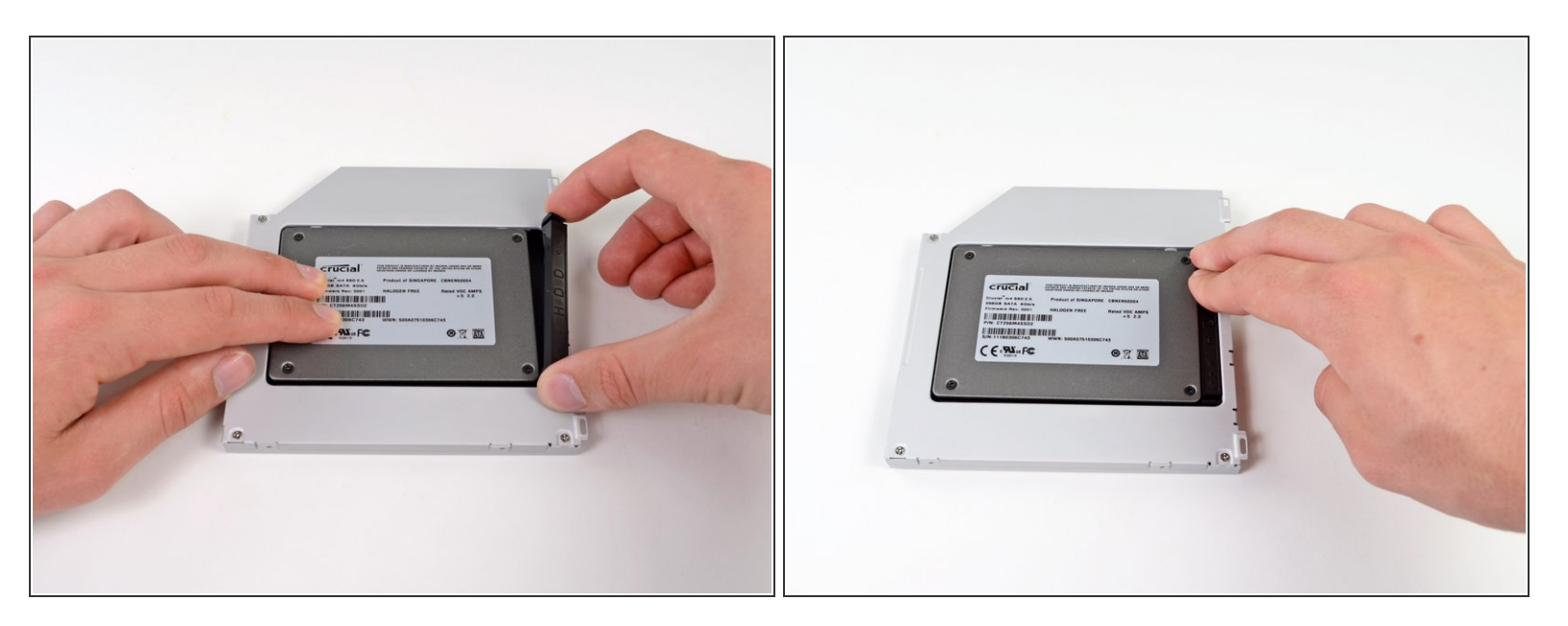

Una volta agganciato il disco rigido, reinserisci il distanziale di plastica tenendo il disco premuto contro la parte inferiore del case.  $\bullet$ 

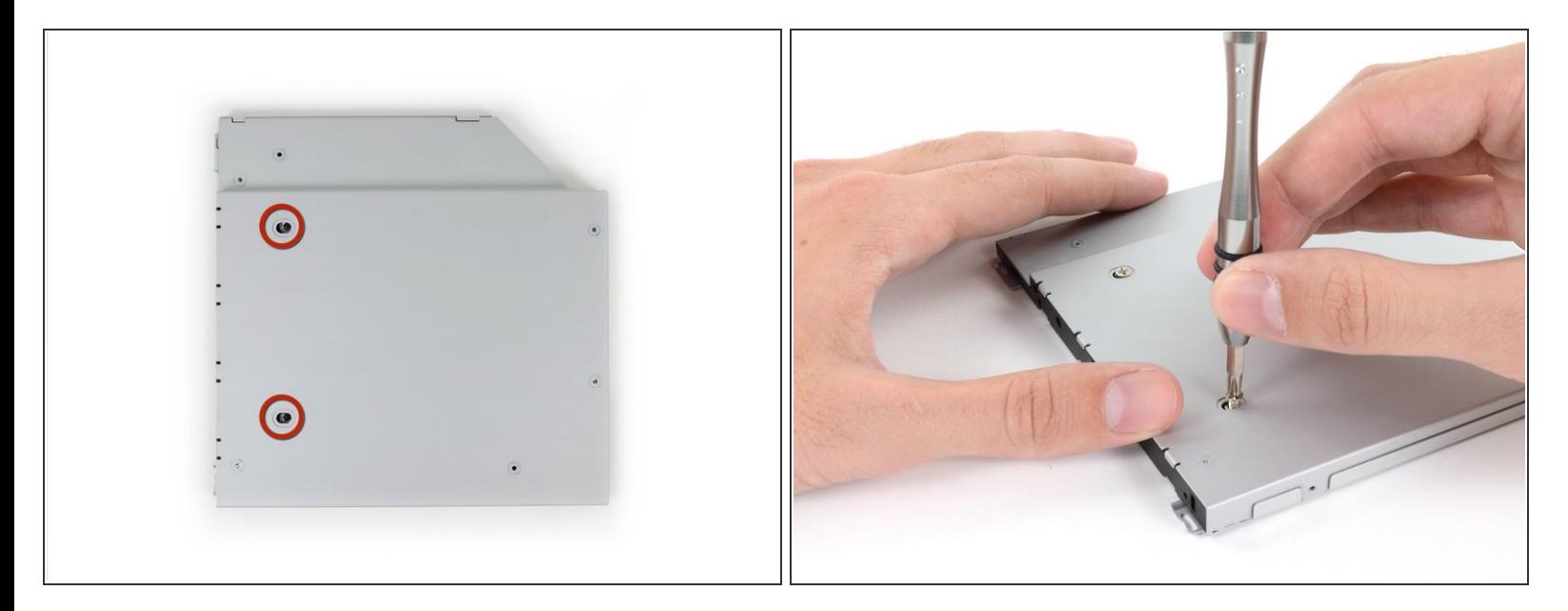

Fissa l'unità al case con due viti con testa a croce Phillips #1.

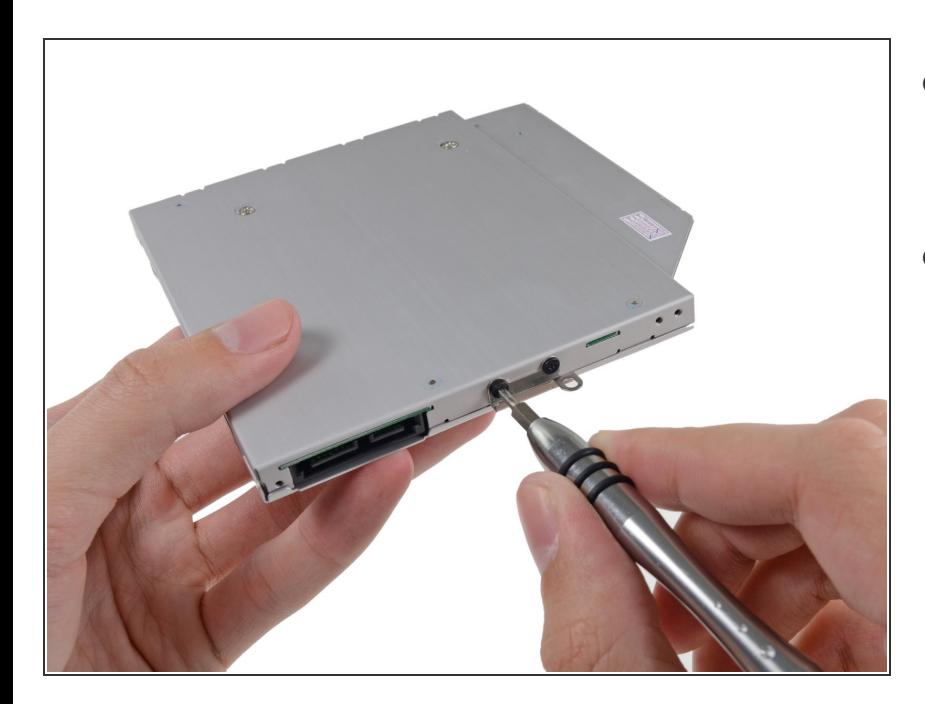

#### **Passo 20**

- Collega la staffa dell'unità ottica al nuovo case mediante due viti con testa a croce Phillips #0.  $\bullet$
- Ricollega tutti i cavi rimossi dall'unità ottica originale nel case dell'alloggiamento ottico.  $\bullet$

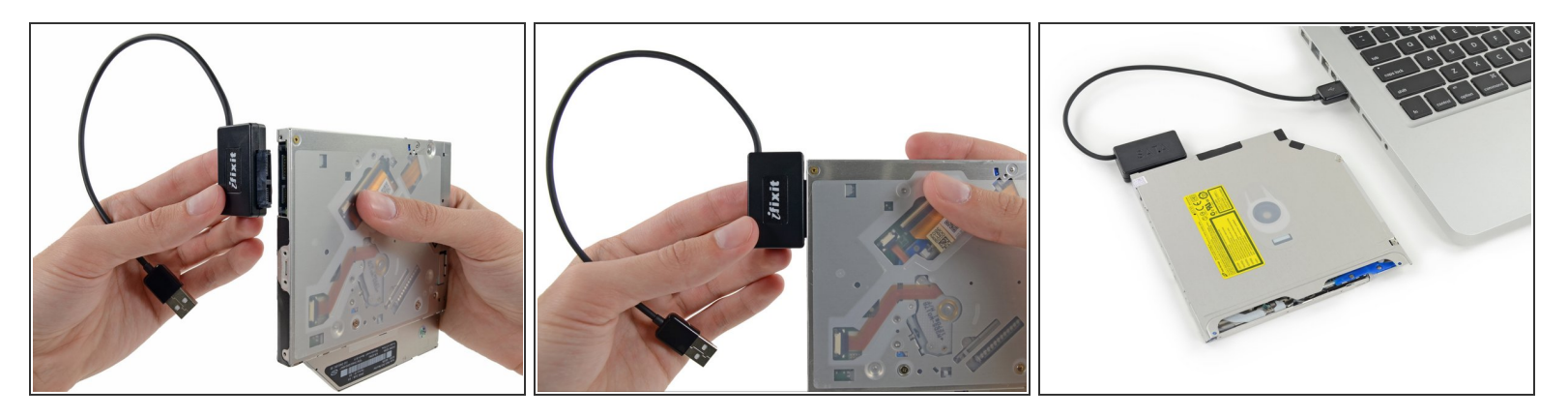

- Non buttare via questo disco! Puoi ancora usare l'unità ottica esternamente con l'aiuto del nostro cavo USB per Unità Ottica [SATA.](https://store.ifixit.fr/products/sata-optical-drive-usb-cable)  $\bullet$
- Allinea la spina del cavo SATA con la presa sull'unità e connettila bene.
- Collega il connettore USB al tuo portatile e la tua unità ottica è pronta all'uso.

Per riassemblare il dispositivo, seguire queste istruzioni in ordine inverso.